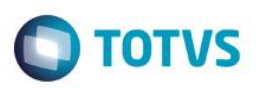

# **Evidência de Testes**

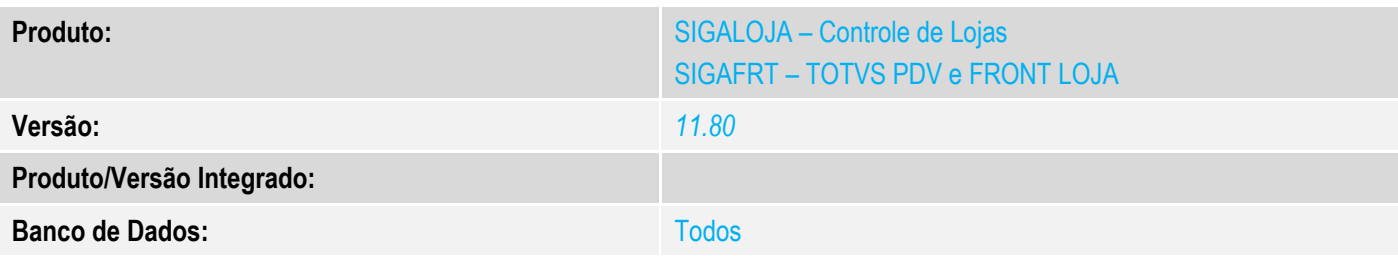

### **1. Evidência e sequência do passo a passo** *[obrigatório]*

# **Teste Unitário (Codificação)**

#### **Pré-requisito:**

- Possuir uma impressora não fiscal homologada
- Equipamento SAT devidamente ativado tanto na máquina onde será utilizado como no site da SEFAZ e no sistema **Protheus**
- Binário do sistema atualizado

#### **1. Processo de venda Venda Assistida**

## No **SIGALOJA**, acessar *Atualizações/Atendimento/Venda Assistida(LOJA701C).*

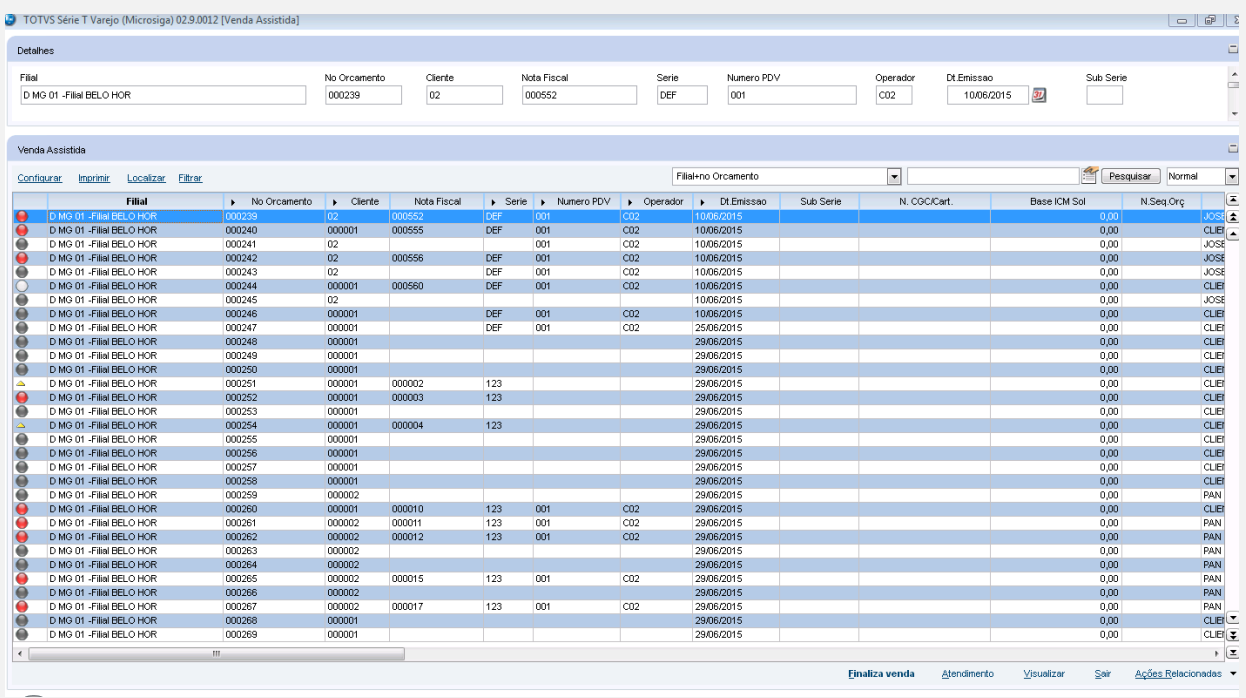

 $\overline{\bullet}$ 

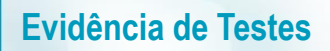

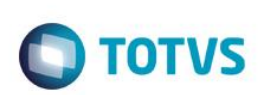

# **Venda de 1 produto**

Selecionado um Vendendedor e um Cliente, e foi cadastrado 1 produto.

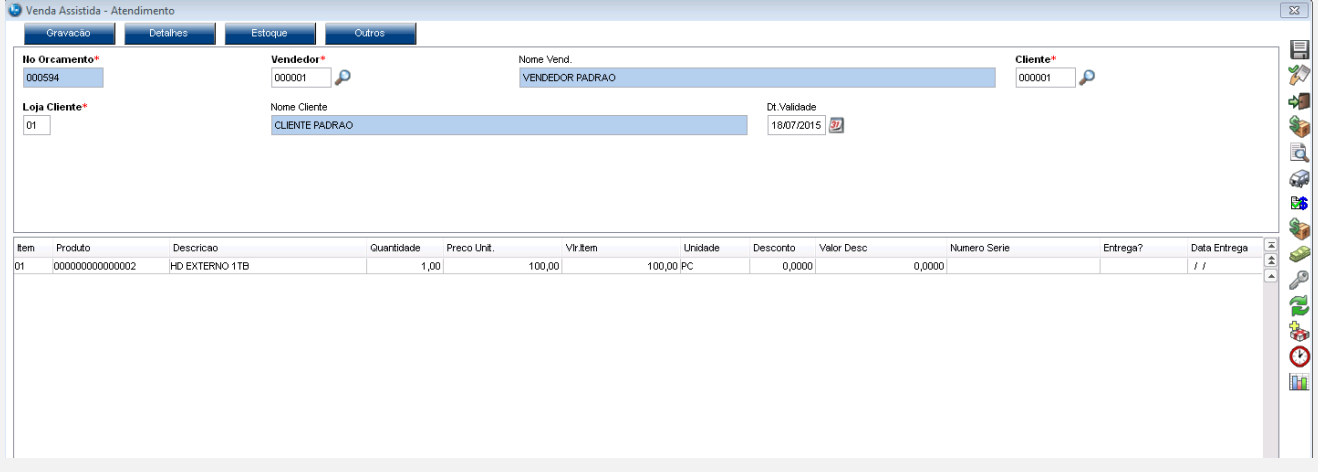

## Forma de pagamento dinheiro, finalizada a venda

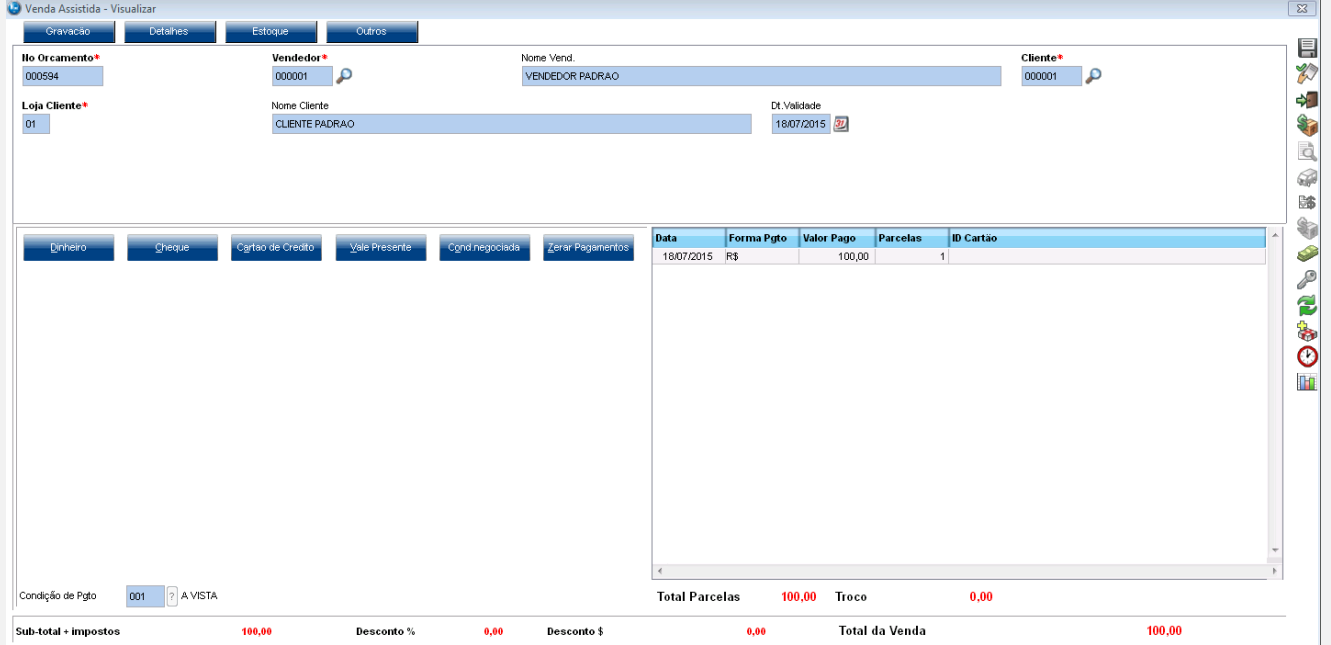

# Será impresso um cupom CF-e SAT

# **2. Processo de venda TOTVS PDV**

No SIGAFRT, acessar Atualizações/Frente de Lojas/TOTVS PDV(STIPOSMAIN).

# **Venda de 1 produto**

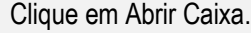

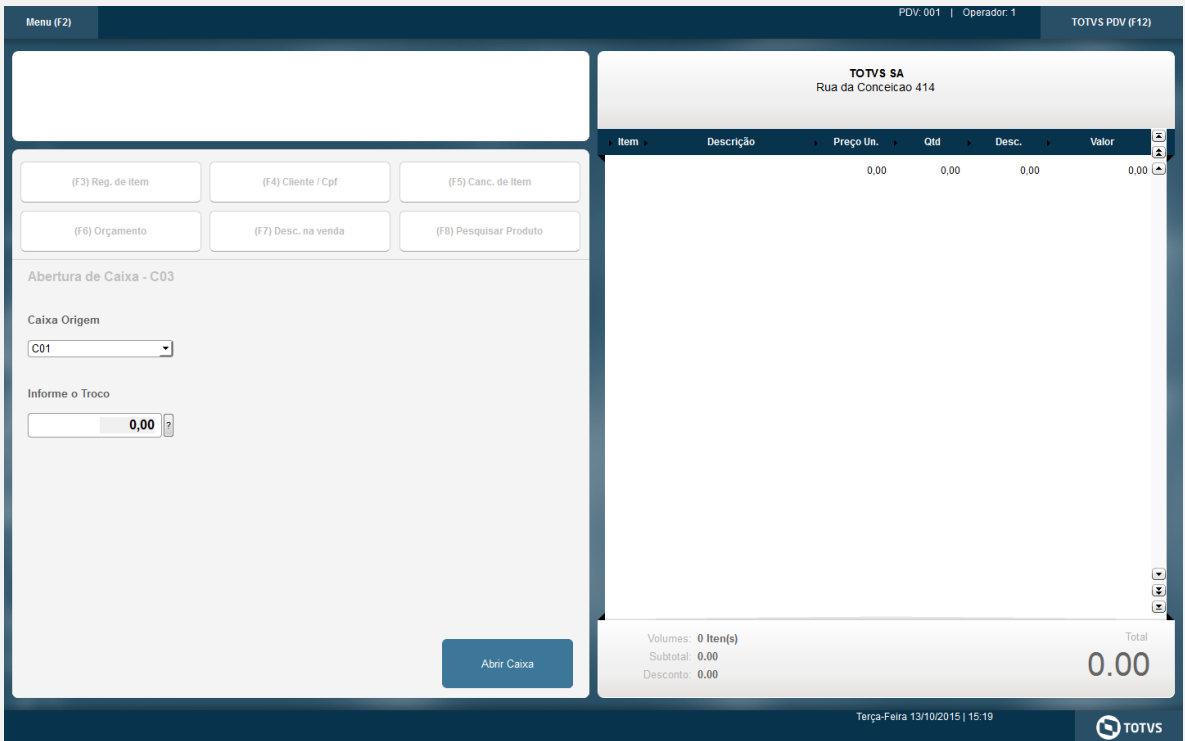

Informar CNPJ/CPF do cliente se solicitado

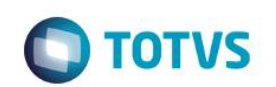

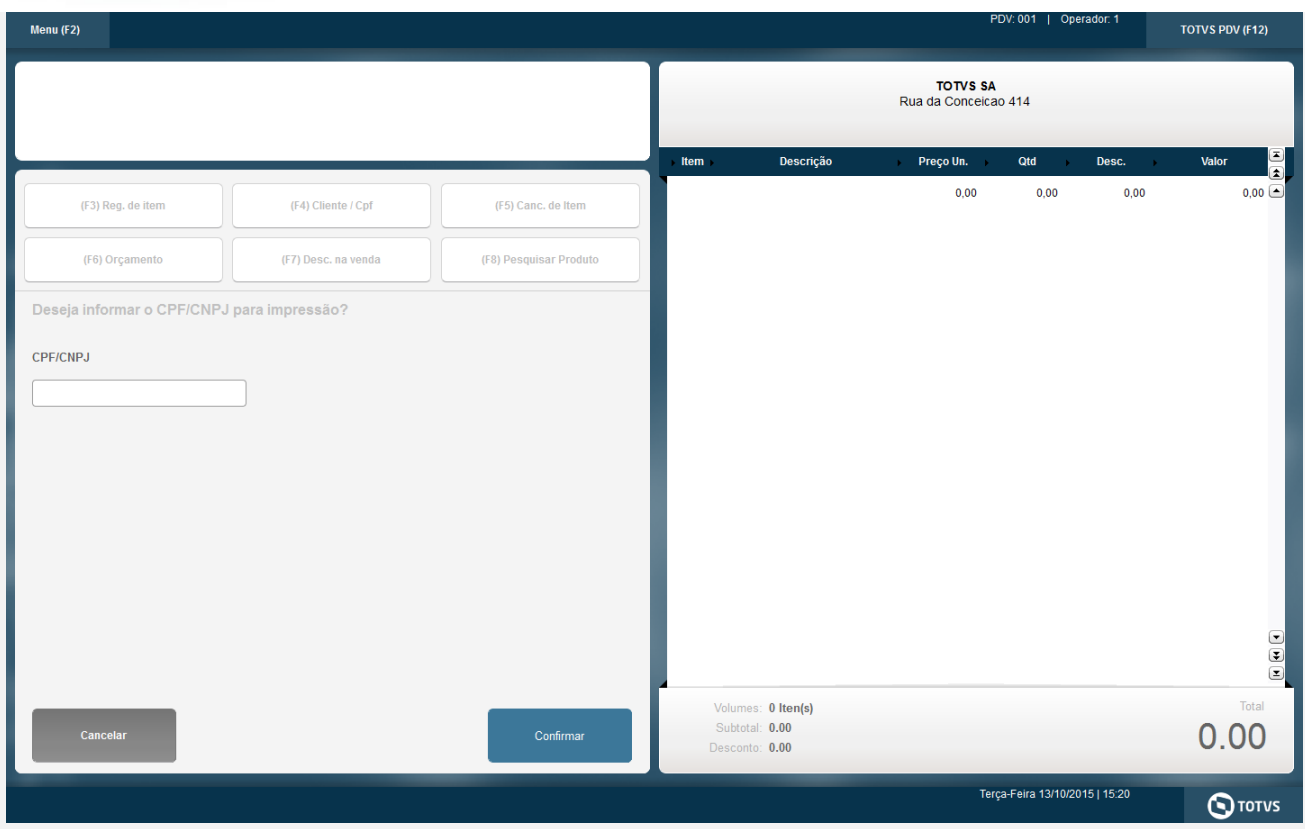

#### Selecionar o Vendedor

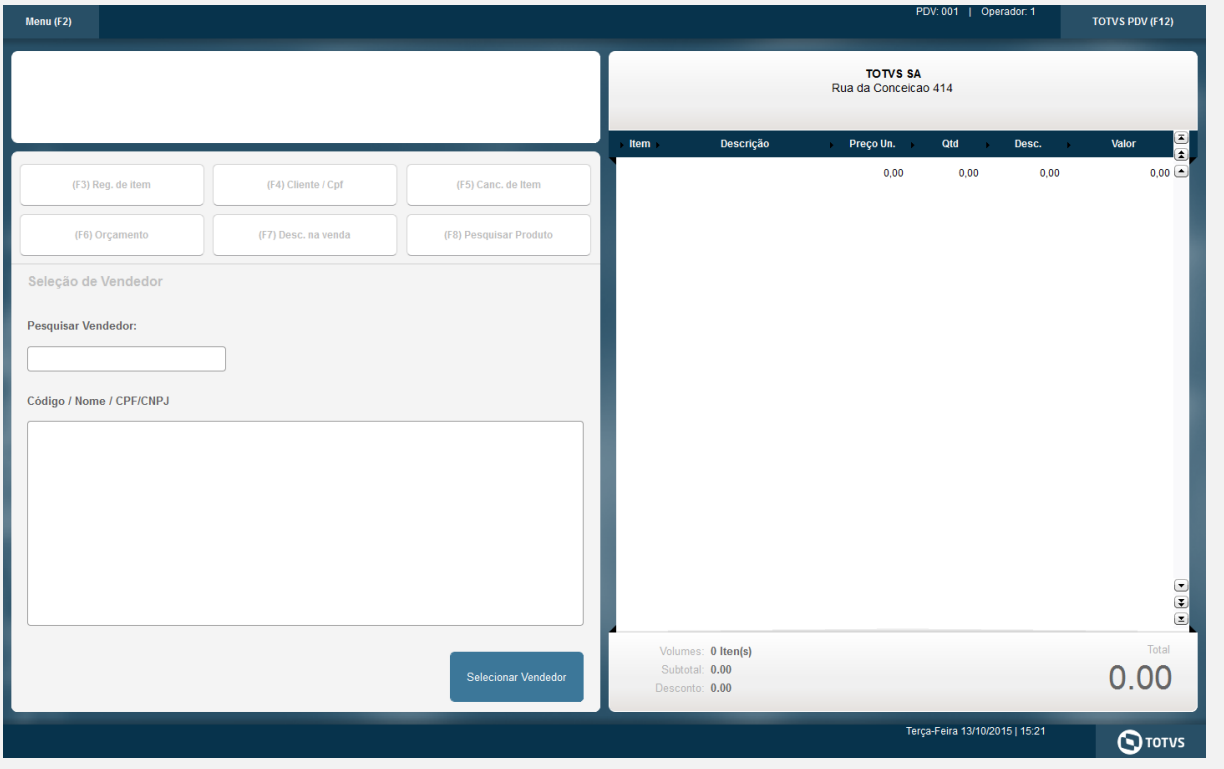

Informe 1 produto

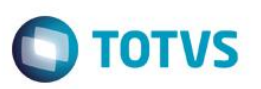

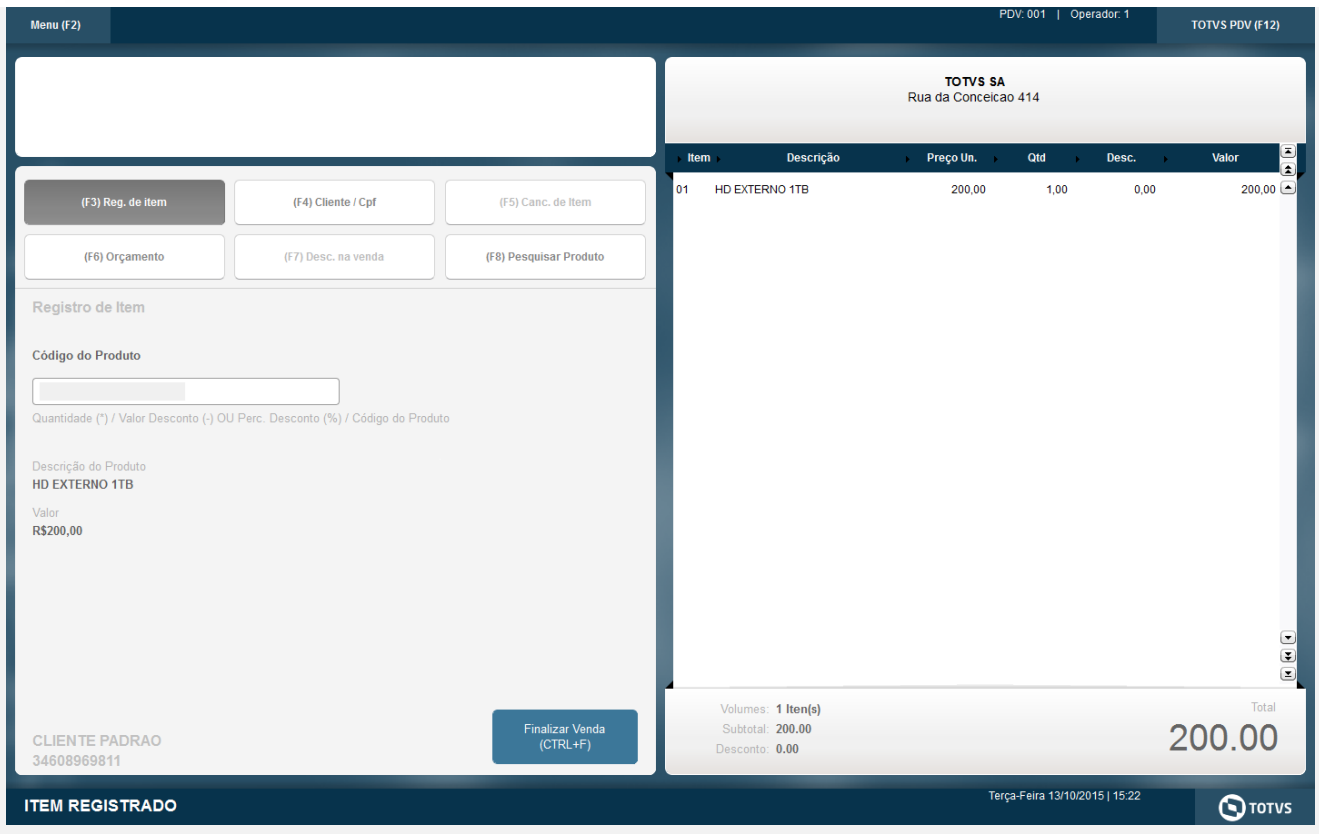

# Clique em Finalizar Venda

Selecione a forma de pagamento e clique em Finalizar Pagamento

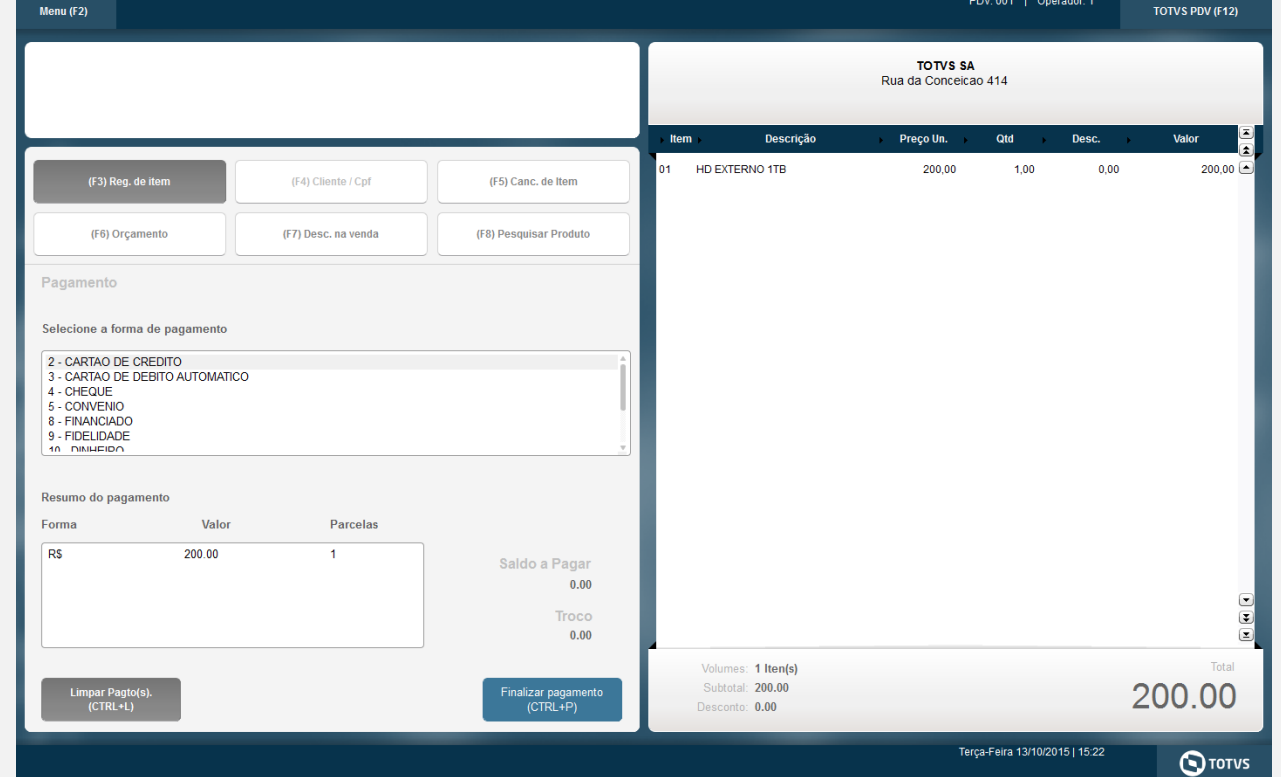

Será impresso o cupom CF-e SAT.

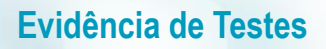

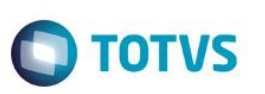

# **3. Processo de venda Front Loja**

#### **Exemplo Frente de Lojas**

No **SIGAFRT**, acessar *Atualizações/Frente de Lojas/Atendimento (FRTA271).*

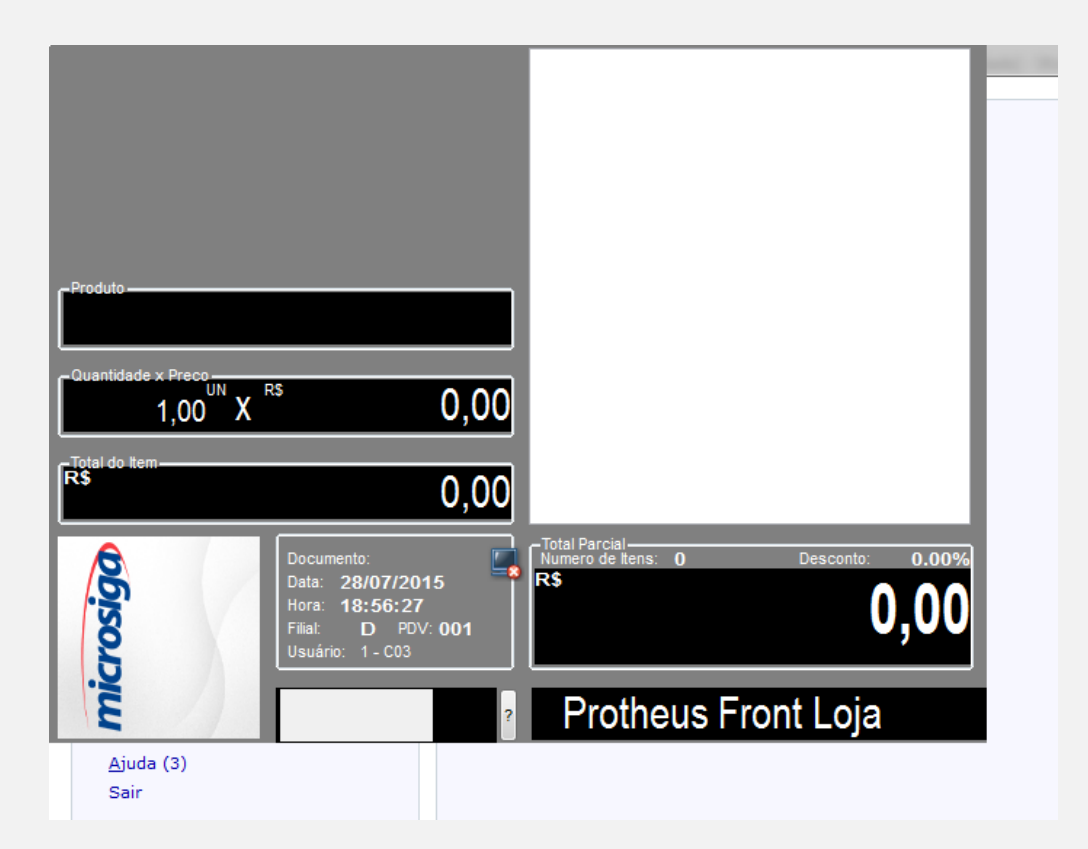

## **Venda de 1 produto**

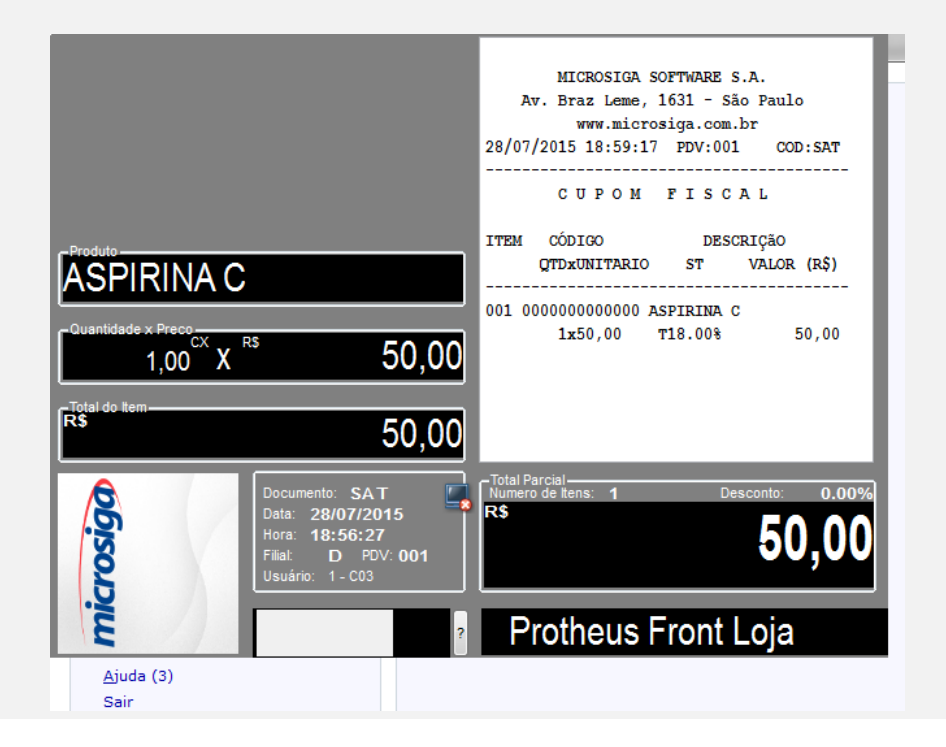

#### Forma de pagamento dinheiro, finalizada a venda

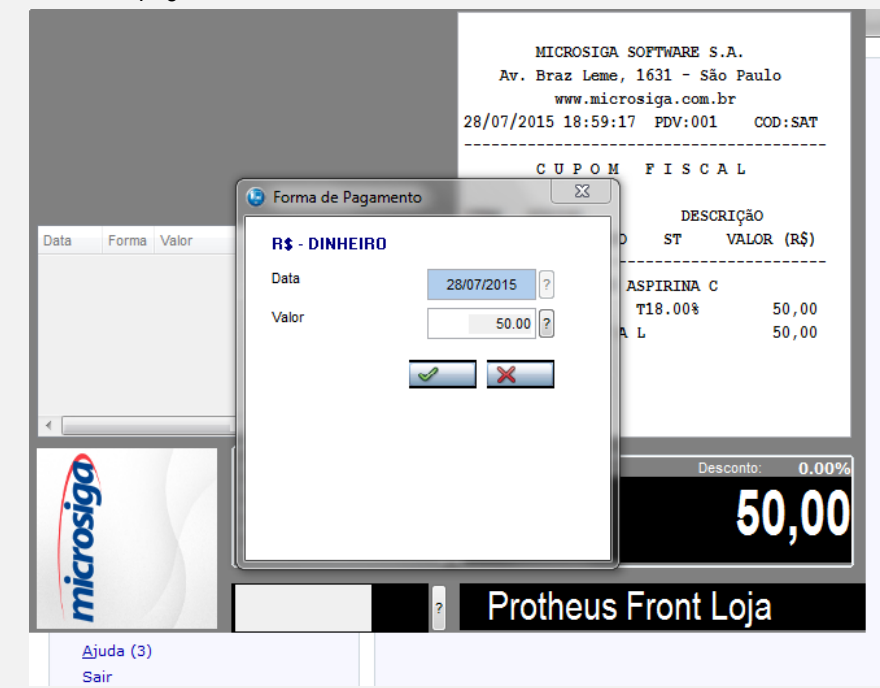

Será impresso um cupom CF-e SAT

# **Teste Integrado (Equipe de Testes)**

[Descrever a sequência dos testes realizados em detalhes e os resultados atingidos. O Print Screen de telas é opcional]

**TOTVS** 

# **Teste Automatizado (Central de Automação)** *[Opcional]*

[Informar as suítes executadas e descrever os resultados atingidos]

# **Dicionário de Dados (Codificação)** *[Opcional]*

[O objetivo é incluir o print-screen da tela do dicionário de dados atualizado quando necessário.]

# **2. Outras Evidências**

O objetivo é indicar para a equipe de Testes que a informação criada deve ser validada, como por exemplo, publicação de ponto de entrada, etc.